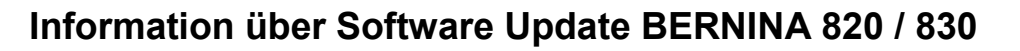

# **1 Allgemeines**

#### *1.1 Versionsnummer des Updates*

Im "Setup-Programm/Informationen/Version", ist die Version der neuen Software ersichtlich **(31.29.41 für B 830, 31.29.40 für B 820)**.

Wenn nach einem Update die Speicherkapazität nicht 100% anzeigt und keine Daten gespeichert sind, so muss das Update noch einmal ausgeführt werden.

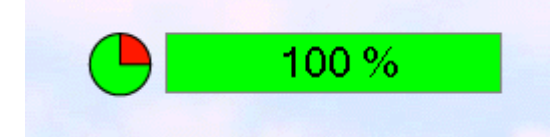

#### *1.2 Sprachenvielfalt*

Die norwegische Sprache (nur B 830) ist am Bildschirm anwählbar.

#### *1.3 Format/Dateisystem des verwendeten USB-Sticks*

Es wird empfohlen, den zu verwendeten USB-Stick auf das Format FAT32 zu formatieren. Siehe hierzu auch Punkt 3.6.

# **2 Updates im Nähbereich**

### *2.1 Augen-Knopfloch*

Die Stichlänge und – breite vom Knopflochauge können wieder wie gewohnt separat eingestellt werden.

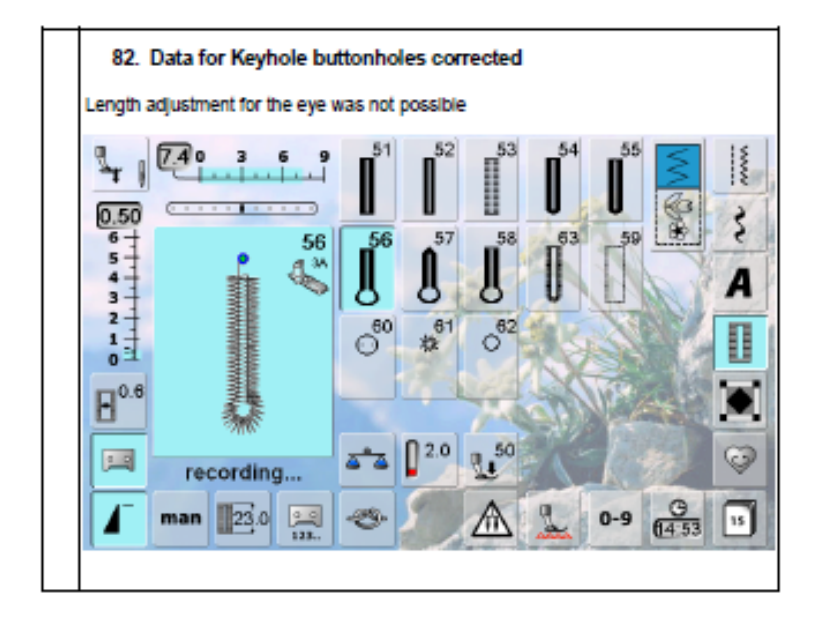

# 

#### *2.2 Nähführer*

Beim Bestätigen durch den Benutzer stellt der Nähführer die folgenden Parameter automatisch ein:

- Stichnummer
- Stichbreite
- Stichlänge
- Nähfussdruck
- Fadenspannung und
- Nadelposition

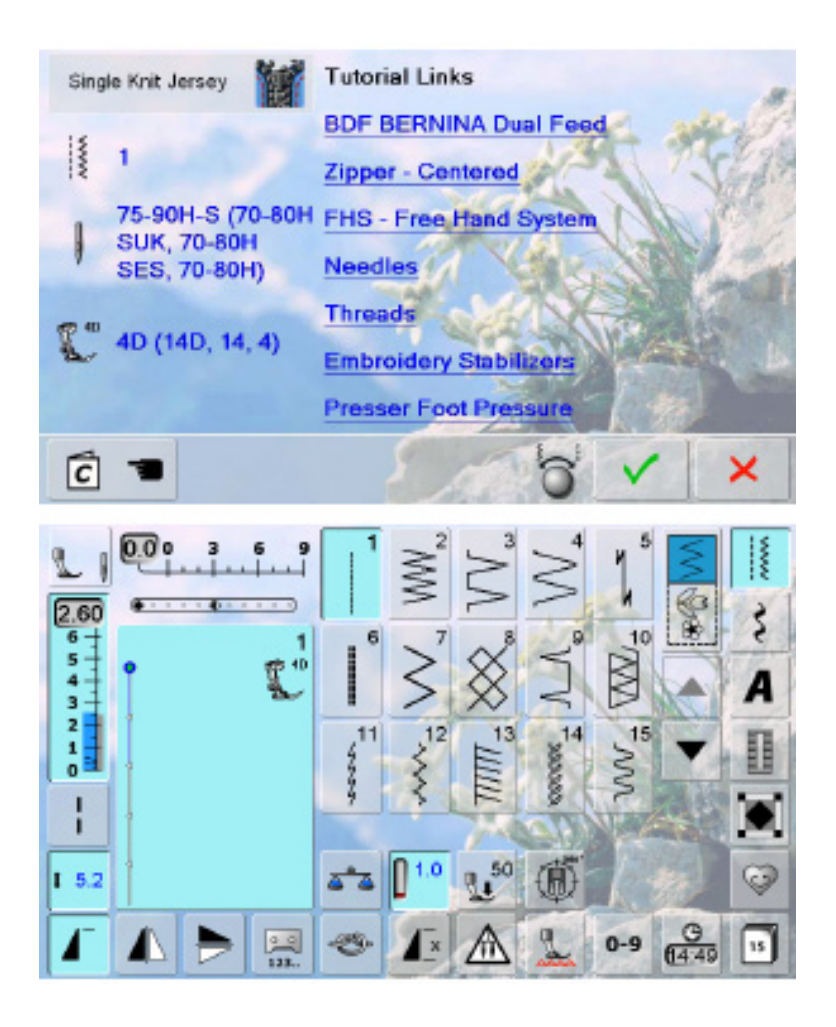

In der vorherigen Version wurde die Fadenspannung, Nähfussdruck und Nadelposition nicht automatisch mit eingestellt.

#### Beispiel:

Wenn bei einem Singlejersey-Material ein Reissverschluss eingenäht werden soll, wird die Nadelposition automatisch nach rechts gestellt und die Fadenspannung reduziert.

#### *2.3 Nähgeschwindigkeit bei Dekorativstichen*

Die Nähgeschwindigkeit der Maschine wurde für Dekorativmuster optimiert. Die Muster können nun mit einer höheren Geschwindigkeit ausgenäht werden.

#### *2.4 Nähgeschwindigkeit bei Kräusler-Fuss*

Die Nähgeschwindigkeit für den Kräusler-Fuss wurde optimal auf den neuen Nähfuss abgestimmt.

### *2.5 Security Menü Nähen*

Das Sicherheitsmenü wurde überarbeitet. Die Anzeige der Punchplatte und die Anzeige der Punchnadeln wurden integriert.

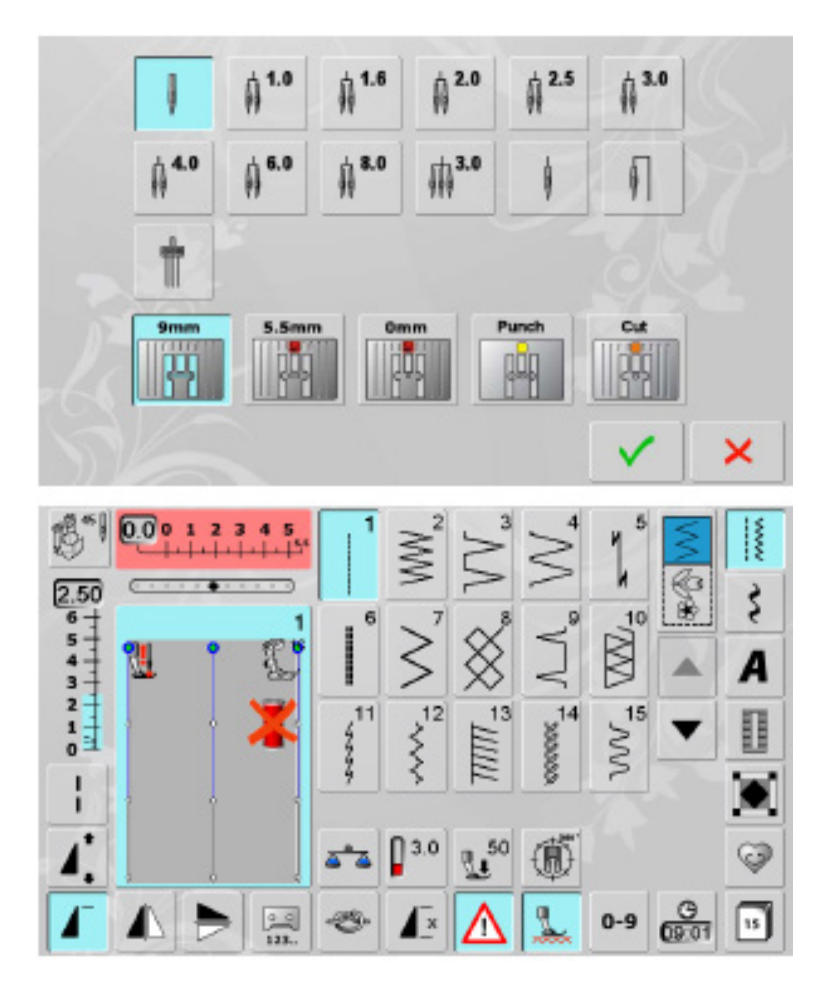

Siehe auch: Anleitung zum Punch Tool.

#### *2.6 Cut-Work*

Bei einem Cut-Work Muster werden die Farben nun nicht mehr automatisch zusammengeführt.

#### *2.7 Verbindung zum Quilt Frame*

Ab dieser Software-Version ist der Patch für die Grace-Konnektivität hinfällig. Die nötige Software für das Arbeiten mit Quilt-Frame ist in diesem Update enthalten.

#### *2.8 Nähfuss Nr 46C*

Der Biesenfuss wurde im Sicherheitsmenü hinzugefügt und kann nun wie gewohnt angewählt werden.

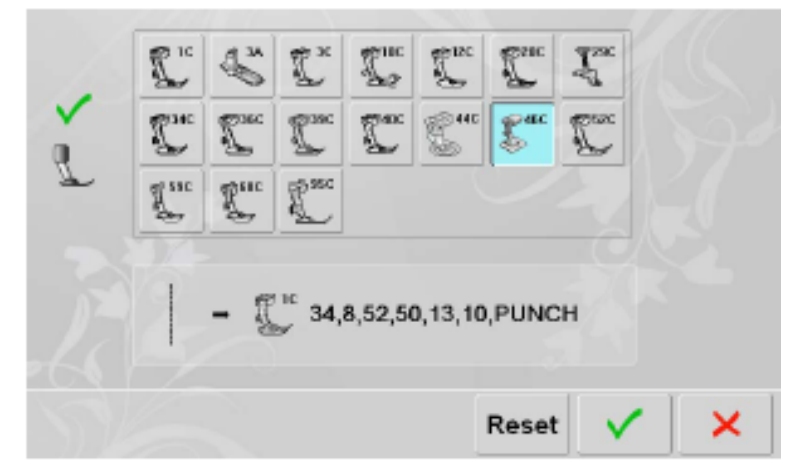

ac Pintuck and decorative stitch foot with clear sole No. 46C

Use it together with double needle 1.6mm - 2.5mm. Application

· sewing of spaced pintucks

. sewing decorative stitch patterns between the pintucks

# *2.9 Bildschirmhintergrund*

Neue Bildschirm-Motive wurden hinzugefügt. Motive mit leichter Struktur und unifarbene Motive zum besseren Kontrast beim Arbeiten mit der Maschine.

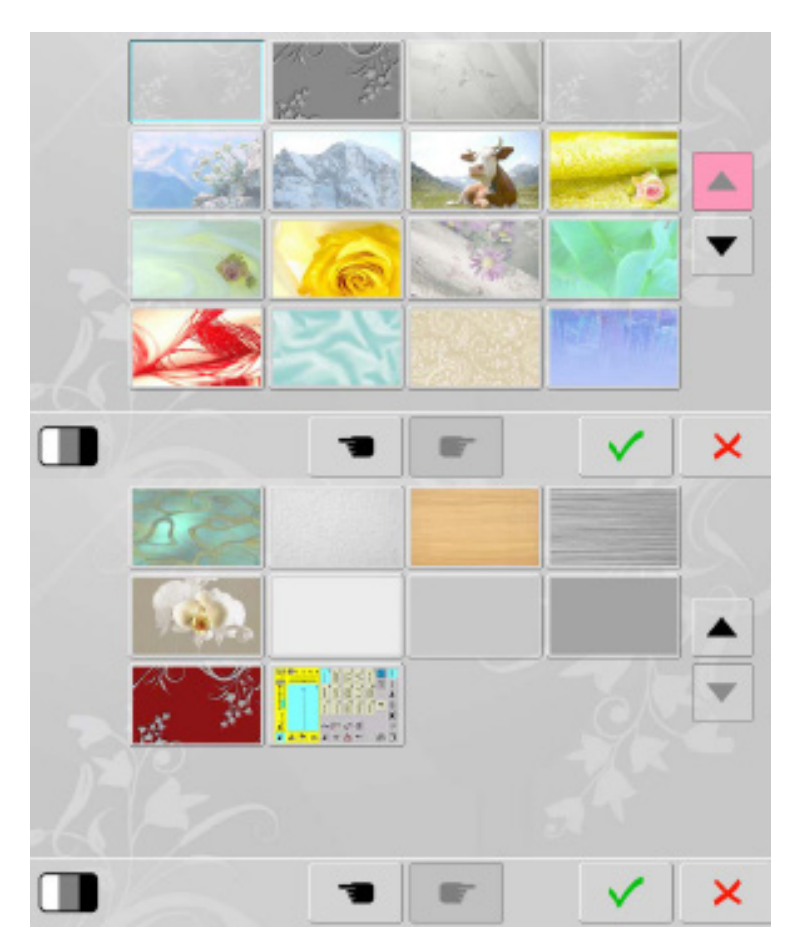

**3 Sticken** (nur für die Maschine B 830 relevant)

#### *3.1 Garnfarben und -qualitäten*

Im Setup wurden neue Garnhersteller implementiert, die Farben können nun noch genauer auf das Stickmotiv abgestimmt und perfekt angepasst werden.

Folgende Anbieter sind hinzugekommen:

- Brildor
- Dmc [\(www.dmc.com\)](http://www.dmc.com/)
- Kingstar
- Marathon [\(www.marathontread.com\)](http://www.marathontread.com/)
- Robinson-Anton [\(www.robinson-anton.com\)](http://www.robinson-anton.com/)
- Yenmet
- Gütermann [\(www.guetermann.com\)](http://www.guetermann.com/)

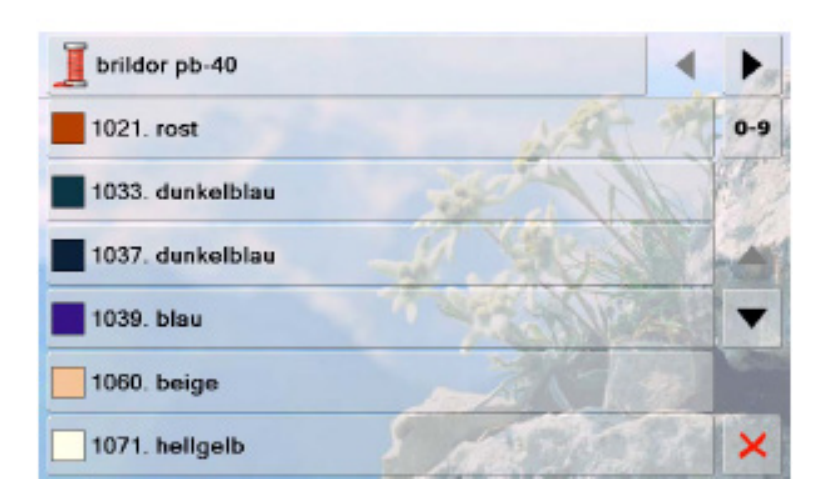

#### *3.2 Ansticken*

Die Zykluszeit bei dem Anstichprozess wurde erheblich verkürzt

#### *3.3 Optimierung der Stickqualität*

Die Stickqualität wurde durch den Einsatz einer automatischen Regulierung der Fadenspannung optimiert

#### *3.4 Sicherheitsmenü Sticken*

Das Sicherheitsmenü ist nun auch bei der Funktion Sticken verfügbar. D.h. die Nadel und die Stichplatte können nun wie beim Nähen selektiert oder auch de-selektiert werden.

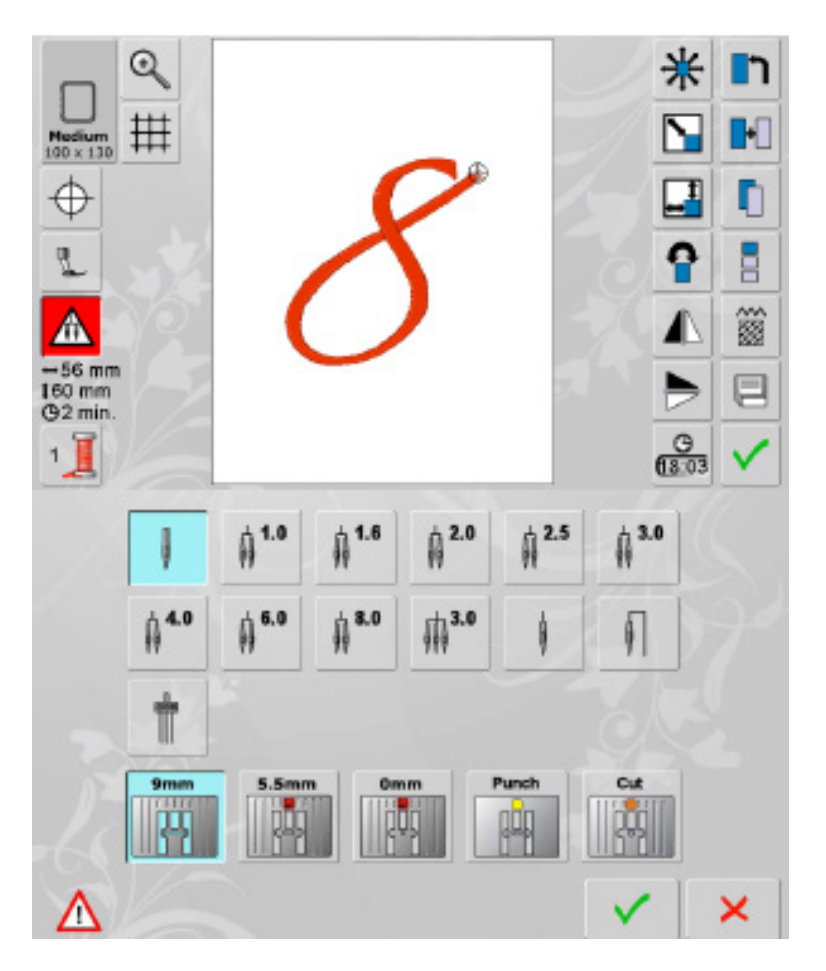

#### *3.5 Fortschrittsanzeige Sticken*

Die Anzeige für die Stickfortschrittsanzeige wurde überarbeitet. Der Balken wird mit der Anzahl der ausgestickten Stiche gefüllt. Wenn der Balken komplett ausgefüllt ist, dann ist das Stickmuster fertig.

Oberer Balken: ist die Anzeige für das komplette Stickmuster Unterer Balken: ist die Anzeige für die zu stickende Farbe

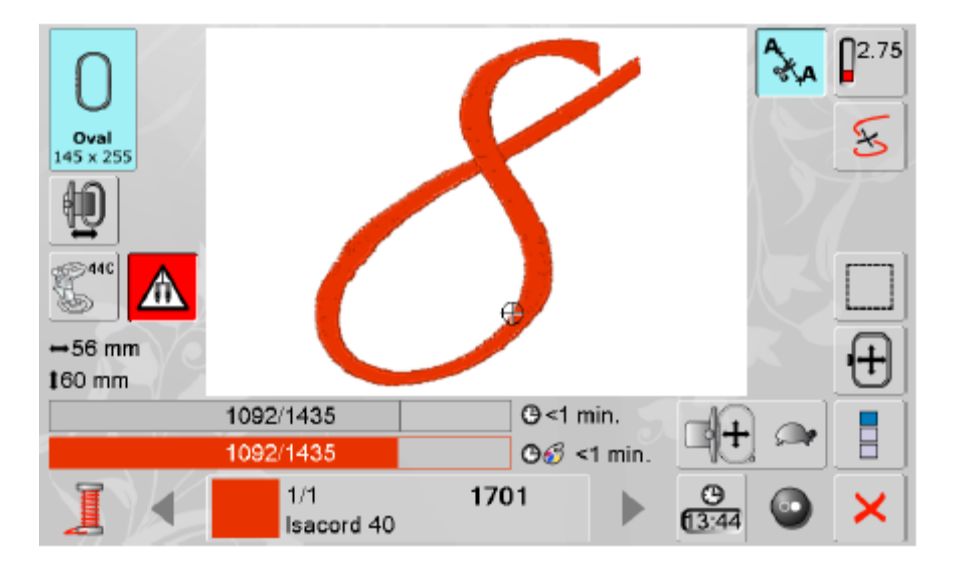

#### *3.6 Format / Dateisystem des USB-Sticks*

Der verwendete USB-Stick muss ab dieser Software-Version auf ein neues Dateisystem formatiert werden, das neu zu nutzende Format: FAT32.

Das File Allocation Table (vom Englischen etwa für "Dateizuordnungstabelle"; Abkürzung **FAT**)

 $F - file$ 

- **A**  allocation
- **T** table

# **4 Mechanische Überarbeitung**

# *4.1 Reinigung des Einfädlerkopfes*

Der Kopf des Nadeleinfädlers fährt nach Drücken des Einfädler-Knopfes (siehe Pfeil in rot) in eine für den Bediener gut zugängliche Position und kann nun problemlos gereinigt werden.

MOODSOODSOODSOODSOODSOOD ande to create **BERNINA<sup>U</sup>** 

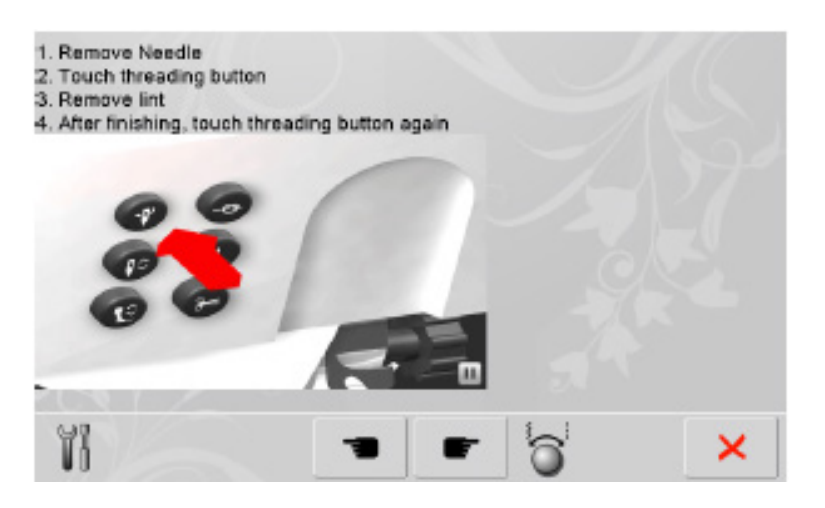

#### *4.2 Reinigung des Greifers*

Das Greifersystem schwebt nach Öffnen der Greiferklappe in eine für den Bediener gut zugängliche Position und kann nun problemlos geölt werden.

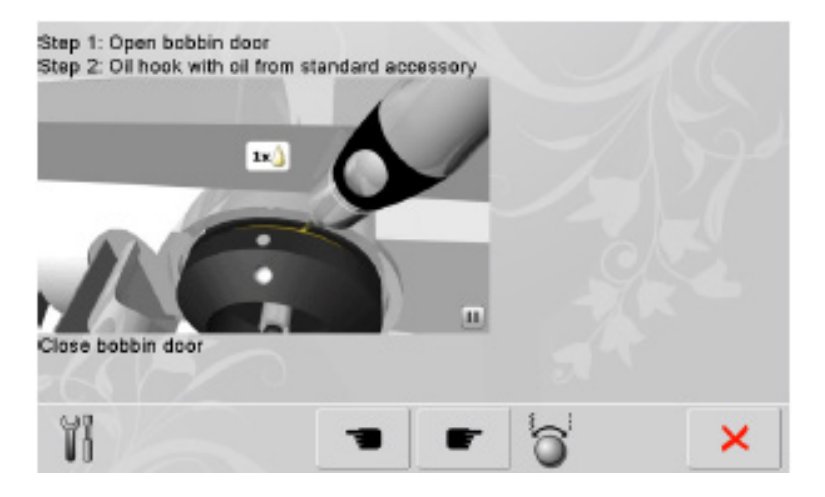